# **isbntools Documentation**

*Release 4.3.27*

**Alexandre Conde**

**Apr 13, 2021**

### **Contents**

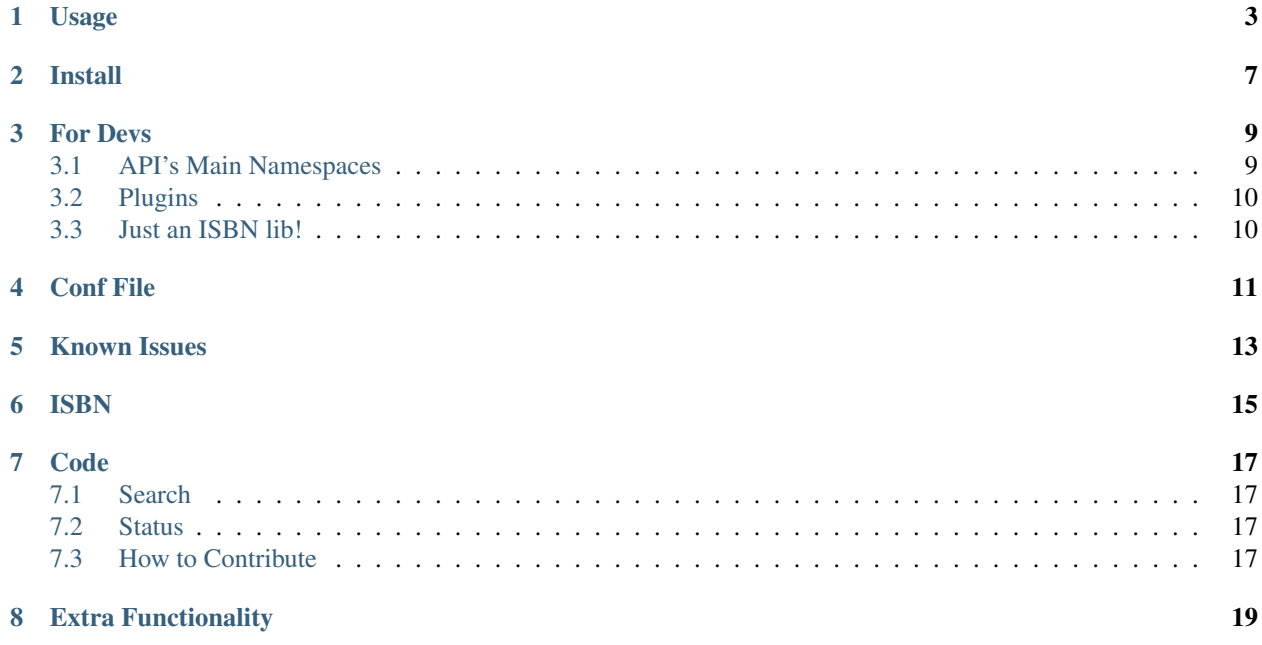

isbntools provides several useful methods and functions to validate, clean, transform, hyphenate and get metadata for ISBN strings.

Contents:

Usage

<span id="page-6-0"></span>For the end user several scripts are provided to use from the command line:

\$ to\_isbn10 ISBN13

transforms an ISBN13 number to ISBN10.

\$ to\_isbn13 ISBN10

transforms an ISBN10 number to ISBN13.

\$ isbn\_info ISBN

gives you the *group identifier* of the ISBN.

\$ isbn\_mask ISBN

*masks* (hyphenate) an ISBN (split it by identifiers).

\$ isbn\_meta ISBN [goob|openl|wiki] [bibtex|...] [YOUR\_APIKEY\_TO\_SERVICE]

gives you the main metadata associated with the ISBN, goob uses the Google Books service (no key is needed), and is the default option (you only have to enter, e.g. isbn\_meta 9780321534965), openl uses the Open-Library.org api (no key is needed). You can enter API keys and set preferences in the file isbntools.conf in your \$HOME\.isbntools directory (UNIX). For Windows, you should look at %APPDATA%/isbntools/ isbntools.conf. The output can be formatted as bibtex, csl (CSL-JSON), msword, endnote, refworks, ris, opf or json (BibJSON) bibliographic formats.

\$ isbn\_editions ISBN

gives the collection of ISBNs that represent a given book (uses Open Library and LibraryThing).

\$ isbn\_validate ISBN

validates ISBN10 and ISBN13.

```
$ ... | isbn_stdin_validate
```
to use with *posix pipes* (e.g. cat FILE\_WITH\_ISBNs | isbn\_stdin\_validate).

TIP Suppose you want to extract the ISBN of a pdf eboook (MYEBOOK.pdf). Install [pdfminer](https://pypi.python.org/pypi/pdfminer) and then enter in a command line:

\$ pdf2txt.py -m 5 MYEBOOK.pdf | isbn\_stdin\_validate

\$ isbn\_from\_words "words from title and author name"

a *fuzzy* script that returns the *most probable* ISBN from a set of words! (You can verify the result with isbn\_meta)!

```
$ isbn_goom "words from title and author name"
˓→[bibtex|csl|opf|msword|endnote|refworks|json]
```
#### a script that returns from Google Books multiple references.

\$ isbn\_doi ISBN

returns the doi's ISBN-A code of a given ISBN.

\$ isbn\_ean13 ISBN

returns the EAN13 code of a given ISBN.

**\$** isbn\_classify ISBN

returns the OCLC classifiers of a given ISBN.

\$ isbn\_ren FILENAME

renames (using metadata) files in the **current directory** that have ISBNs in their filename (e.g. isbn\_ren 1783559284\_book.epub, isbn\_ren "\*.pdf").

Enter isbn\_ren to see many other options.

\$ isbntools

writes version and copyright notice and checks if there are updates.

With

\$ isbn\_repl

you will get a REPL with history, autocompletion, fuzzy options, redirection and access to the shell.

Following is a typical session:

```
$ isbn_repl
    Welcome to the isbntools 4.3.15 REPL.
    ** For help type 'help' or '?'
    ** To exit type 'exit' :)
    ** To run a shell command, type '!<shellcmnd>'
    ** Use '#' in place of the last ISBN
$ isbn> ?
```
(continues on next page)

(continued from previous page)

```
Commands available (type ?< command> to get help):
-------------------------------------------------
BIBFORMATS classify desc ean13 from_words info to_isbn10<br>PROVIDERS conf doi editions goom mask to_isbn13
                     doi editions goom mask to_isbn13
audit cover doi2tex exit help meta validate
$ isbn> meta 9780156001311 tex
@book{9780156001311,
    title = {The Name Of The Rose},
   author = {Umberto Eco},
     isbn = {9780156001311},
     year = {1994},
publisher = {Harcourt Brace}
}
$ isbn> meta 9780156001311 tex >>myreferences.bib
$ isbn> !ls
myreferences.bib
$ isbn> desc #
It is the year 1327. Franciscans in an Italian abbey are suspected of
heresy, but Brother William of Baskerville's investigation is suddenly
overshadowed by seven bizarre deaths. Translated by William Weaver. A Helen
and Kurt Wolff Book
$ isbn> cover #
    thumbnail: http://books.google.com/books/content?id=PVVyuD1UY1wC&
˓→printsec=frontcover&img=1&zoom=1
smallThumbnail: http://books.google.com/books/content?id=PVVyuD1UY1wC&
˓→printsec=frontcover&img=1&zoom=5
$ isbn> PROVIDERS
bnf goob loc merge openl porbase wiki
$ isbn> exit
bye
```
#### Within REPL many of the operations are faster.

Many more scripts could be written with the isbntools library, using the methods for extraction, cleaning, validation and standardization of ISBNs.

Just for fun, suppose I want the *most spoken about* book with certain words in his title. For a *quick-and-dirty solution*, enter the following code in a file and save it as isbn\_tmsa\_book.py.

```
#!/usr/bin/env python
import sys
from isbntools import *
query = sys.argv[1].replace(' ', '+')
isbn = isbn_from_words(query)
print("The ISBN of the most `spoken-about` book with this title is %s" % isbn)
print("")
print("... and the book is:")
print("")
print(registry.bibformatters['labels'](meta(isbn)))
```
Then in a command line (in the same directory):

**\$** python isbn\_tmsa\_book.py 'noise'

In my case I get:

The ISBN of the most `spoken-about` book with this title is 9780143105985 ... and the book is: Type: BOOK Title: White Noise Author: Don DeLillo ISBN: 9780670803736 Year: 1985 Publisher: Viking

Have fun!

Install

<span id="page-10-0"></span>From the command line enter (in some cases you have to precede the command with sudo):

\$ pip install isbntools

or:

\$ pip install isbntools-4.3.27.tar.gz

(first you have to download the file!)

You should check if the install was successful, by enter:

\$ isbntools

#### For Devs

#### <span id="page-12-1"></span><span id="page-12-0"></span>**3.1 API's Main Namespaces**

In the namespace isbntools.app you have access to the core methods: is\_isbn10, is\_isbn13, to\_isbn10, to\_isbn13, canonical, clean, notisbn, get\_isbnlike, get\_canonical\_isbn, mask, meta, info, editions, and isbn\_from\_words. The exceptions raised by these methods can all be caught using ISBNToolsException.

You can use advanced features by using the classes and functions exposed in namespace isbnlib.dev, namely:

- WEBService a class that handles the access to web services (just by passing an url) and supports gzip. You can subclass it to extend the functionality... but probably you don't need to use it! It is used in the next class.
- WEBQuery a class that uses WEBService to retrieve and parse data from a web service. You can build a new provider of metadata by subclassing this class. His main methods allow passing custom functions (*handlers*) that specialize them to specific needs (data\_checker and parser).
- Metadata a class that structures, cleans and 'validates' records of metadata. His method merge allows to implement a simple merging procedure for records from different sources. The main features can be implemented by a call to stdmeta function!
- vias exposes several functions to put calls to services, just by passing the name and a pointer to the service's query function. vias.parallel allows to put threaded calls, however doesn't implement throttling! You can use vias.serial to make serial calls and vias.multi to use several cores. The default is vias. serial, but you can change that in the conf file.

The exceptions raised by these methods can all be caught using ISBNLibDevException.

In isbnlib.dev.helpers you can find several methods, that we found very useful, but you should consider them as beta software. They can change a lot in the future.

Finally, isbntools.conf provides methods to edit the configuration file and helpers to work with isbntools's modules.

WARNING: If you inspect the library, you will see that there are a lot of private modules (their name starts with '\_'). These modules **should not** be accessed directly since, with high probability, your program will break with a further version of the library!

You should access only methods in the API's isbntools, isbnlib.dev, isbnlib.dev. helpers and isbntools.conf

All these classes follow a simple design pattern and, if you follow it, will be very easy to integrate your classes with the rest of the lib.

### <span id="page-13-0"></span>**3.2 Plugins**

The support for pluggins was dropped from isbntools, however continues to support modules! The reason is that isbnlib now supports plugins for metadata and new formatters.

#### <span id="page-13-1"></span>**3.3 Just an ISBN lib!**

If you just want to integrate the lib in your project, you have several options, depending on your needs. . .

- 1. If you need only basic manipulation of ISBNs (validation, transforming, extraction, hyphenation, . . . ) but not custom metadata or file renaming, then you don't need a conf file. Just use the methods in isbntools. But probably you are better served with [isbnlib.](http://bit.ly/ISBNlib)
- 2. If you rely heavily in metadata (or file renaming) and don't want to implement caching yourself, then you need an isbntools.conf file in a directory were your program could write. You can use isbntools.conf to programmatically manipulate the conf file.
- 3. If you want to vendorize the lib you should take a careful look at setup.py and maybe this package [\(datafolder\)](https://pypi.python.org/pypi/datafolder) could help!

Anyway, you could use the isbn\_... scripts in the isbntools/bin directory as examples on how to use the library and as debugger tools for your implementation.

Don't forget to take a look at [isbnlib.](http://bit.ly/ISBNlib)

You can browse the code at [GitHub.](http://bit.ly/1oTm5ze)

#### Conf File

<span id="page-14-0"></span>You can enter API keys and set preferences in the file isbntools.conf in your \$HOME/.isbntools directory (UNIX). For Windows, you should look at %APPDATA%/isbntools/isbntools.conf (create these, directory and file, if don't exist [Now just enter isbn\_conf make]). The file should look like:

```
[MISC]
REN_FORMAT={firstAuthorLastName}{year}_{title}_{isbn}
DEBUG=False
[SYS]
URLOPEN_TIMEOUT=10
THREADS_TIMEOUT=12
LOAD_METADATA_PLUGINS=True
LOAD_FORMATTER_PLUGINS=True
[SERVICES]
DEFAULT_SERVICE=goob
VIAS_MERGE=parallel
```
The values are self-explanatory!

NOTE If you are running isbntools inside a virtual environment, the isbntools.conf file will be inside folder isbntools at the root of the environment.

The easier way to manipulate these files is by using the script is bn\_conf. At a terminal enter:

\$ isbn\_conf show

to see the current conf file.

This script has many options that allow a controlled editing of the conf file. Just enter isbn\_conf for help.

### Known Issues

- <span id="page-16-0"></span>1. The meta method and the isbn\_meta script sometimes give a wrong result (this is due to errors on the chosen service), in alternative you should try one of the others services.
- 2. The isbntools works internally with unicode, however this doesn't solve errors of lost information due to bad encode/decode at the origin!
- 3. Periodically, agencies, issue new blocks of ISBNs. The [range](https://www.isbn-international.org/range_file_generation) of these blocks is on a database that mask uses. So it could happen, if you have a version of isbntools that is too old, mask doesn't work for valid (recent) issued ISBNs. The solution? Update isbntools often!
- 4. Calls to metadata services are cached by default. If you don't want this feature, just enter isbn\_conf setopt cache no. If by any reason you need to clear the cache, just enter isbn\_conf delcache.

Any issue that you would like to report, please do it at [github](https://github.com/xlcnd/isbntools/issues) or at [stackoverflow](https://stackoverflow.com/search?tab=newest&q=isbntools) with tag isbntools.

### ISBN

#### <span id="page-18-0"></span>To know about ISBN:

- [http://en.wikipedia.org/wiki/International\\_Standard\\_Book\\_Number](http://en.wikipedia.org/wiki/International_Standard_Book_Number)
- <http://www.isbn-international.org/>

#### Code

#### <span id="page-20-1"></span><span id="page-20-0"></span>**7.1 Search**

Search/Browse the code at [github](http://bit.ly/1oTm5ze)

#### <span id="page-20-2"></span>**7.2 Status**

### <span id="page-20-3"></span>**7.3 How to Contribute**

isbntools has a very small code base, so it is a good project to begin your adventure in open-source. . . and it is an app, a lib and a framework at the same time, so you will find plenty of opportunities to contribute.

#### **7.3.1 Main Steps**

- 1. Make sure you have a GitHub [account](https://github.com/signup/free)
- 2. Submit a ticket for your issue or idea, on GitHub [issues](https://github.com/xlcnd/isbntools/issues) (if possible wait for some feedback before any serious commitment... :)
- 3. Fork the repository on GitHub
- 4. pip install -r requirements-dev.txt
- 5. Do your code. . . (remember the code must run on python 2.6, 2.7, 3.3, 3.4, pypy and be OS independent) (you will find travis-ci.org very handy for this!)
- 6. Write tests for your code using nose and put then in the directory isbnools/test
- 7. Pass all tests and with coverage > 90%. Check the coverage in [Coveralls.](http://bit.ly/1mWwjuE)
- 8. Check if all requirements are fulfilled!
- 9. Make a pull request on github. . .

#### **7.3.2 Important**

If you don't have experience in these issues, don't be put off by these requirements, see them as a learning opportunity. Thanks!

For full instructions read the [CONTRIBUTING](http://bit.ly/1jcxq8W) doc.

### Extra Functionality

<span id="page-22-0"></span>Extra functionality is provided, but the user needs to install external libraries or signing for API Keys with specific services.

You can add more sources for metadata by installing *isbnlib* plugins: [isbnlib-bnf,](https://pypi.python.org/pypi/isbnlib-bnf) [isbnlib-porbase](https://pypi.python.org/pypi/isbnlib-porbase) and [isbnlib-loc.](https://pypi.python.org/pypi/isbnlib-loc)

Check [pypi](https://pypi.python.org/pypi?%3Aaction=search&term=isbnlib_&submit=search) for packages with name isbntools.contrib or isbnlib\_.